# ОБРОБКА ТЕМПЕРАТУРНИХ ДАНИХ У СИСТЕМІ «ЕНЕРГОЕФЕКТИВНИЙ УНІВЕРСИТЕТ»

*Подано опис підсистеми температурного моніторингу в системі «Енергоефективний університет». Наведено формат збереження температурних даних. Запропоновано виконувати обробку температурних даних у пакеті Microsoft Excel із застосуванням макросів. Перевагою такого підходу є високий ступінь автоматизації в поєднанні з гнучкістю та легкістю модернізації програми. Наведено алгоритм отримання графіків температури.*

*Ключові слова: енергоефективність, температурний моніторинг, MK-duino, 1-Wire, VBA.*

*Представлено описание подсистемы температурного мониторинга в системе «Энергоэффективный университет». Приведен формат хранения температурных данных. Предложено выполнять обработку температурных данных в пакете Microsoft Excel с применением макросов. Преимуществом такого подхода есть высокий уровень автоматизации в сочетании с гибкостью и легкостью модернизации программы. Представлен алгоритм построения графиков температуры.*

*Ключевые слова: энергоэффективность, температурный мониторинг, MKduino, 1-Wire, VBA.*

*The description of the subsystem temperature monitoring system, «Energy-efficient university» was given. The format of storage of temperature data was shown. Offered to perform processing of temperature data in Microsoft Excel using macros. The advantage of this approach is the high level of automation combined with the flexibility and ease of upgrading software. An algorithm for plotting temperature was shown.*

*Key words: energy efficient, temperature monitoring, MK-duino, 1-Wire, VBA.*

# **Постановка проблеми**

На сучасному етапі розвитку людства спостерігається тенденція до здороження енергоносіїв. Особливо гостро для України стоїть питання ціни на природній газ, оскільки він використовується не лише у виробництві але й для опалення житла та об'єктів соціальної та культурної сфери. До числа останніх входять й навчальні корпуси університетів. Витрати на їх опалення можливо суттєво знизити за рахунок мінімізації втрат тепла. Але для цього не достатньо лише утеплити стіни та поставити енергозберігаючі склопакети. Завжди залишається людський фактор. Наприклад, з метою провітрювання приміщення було відкрито вікна, але їх забули зачинити. Така ситуація може статися в кінці робочого дня або наприклад, коли з певних причин заплановані в аудиторії заняття переносяться в інше місце або на інший час. Вчасно виявити таку ситуацію може лише цілодобовий моніторинг температури в навчальних корпусах. До того ж дані цілодобового моніторингу температури можуть бути використані для оцінки дотримання санітарних умов (по температурі) в аудиторіях. Влітку моніторинг температури може бути використаний для виявлення необхідності встановлення охолоджувачів в певних приміщеннях, а також зафіксувати випадки несанкціонованого вмикання кондиціонерів, що в свою чергу призводить до перевитрат електроенергії.

В Чорноморському державному університеті запроваджується модель «Енергоефективний університет». Однією зі складових цієї моделі є система цілодобового температурного моніторингу навчальних корпусів.

# **Постановка завдання**

Завданням даного дослідження є вироблення підходів до аналізу даних в системі температурного моніторингу, вибір способу представлення даних, розробка та реалізація алгоритму.

#### **Матеріал дослідження**

Для реєстрації температурних даних використовуються датчики температури DS18B20, виконані для застосування в 1-Wire мережах, що є дешевшими за DS1921, описаними в [1], контролери на базі МКduino та сервер реєстрації температури. Датчики під'єднано до контролерів за допомогою чотирижильного телефонного кабелю. Контролери з'єднуються з сервером реєстрації температури по локальній мережі навчального закладу, що виконана по технології Ethernet (див. рис. 1). Сервер являє собою персональний комп'ютер з відповідним програмним забезпеченням.

Показники температури з усіх датчиків щохвилини записуються у текстові файли на сервері. Для кожної доби виділяється окремий каталог, що має назву відповідно до дати у форматі dd.mm.yyyy. Для кожного контролеру температури виділяється

окремий файл, останній може містити показники температури від декількох датчиків. Файлу присвоюється ім'я згідно шаблону LOG\_TEMP\_nn\_

dd.mm.yyyy.txt, де nn – двозначний номер контролера (наприклад, 01 – для першого контролера), dd.mm. yyyy – дата вимірів.

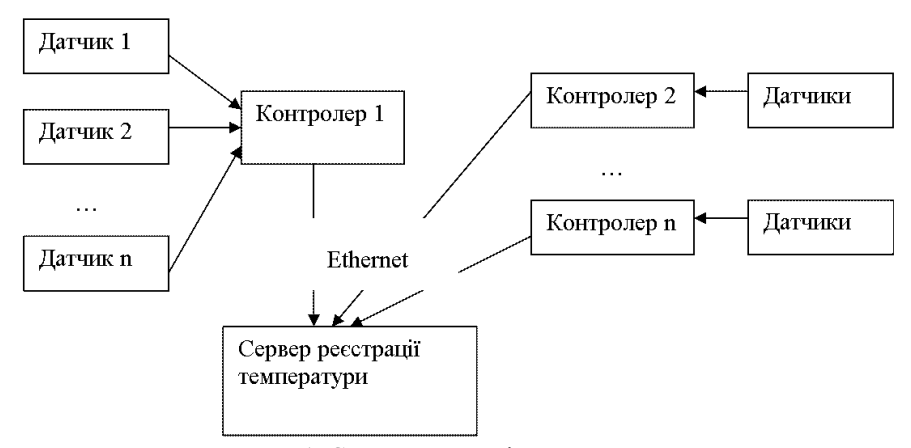

**Рис. 1.** Схема реєстрації температури

Файл має наступний формат. Кожний замір записується в окремому рядку. Кожний рядок складається з наступних полів, розділених крапкою з комою: серійний номер датчика, температура в градусах Цельсія (у випадках, коли контролер має декілька датчиків ця пара полів повторюється для кожного з них), дата, час. У випадку, коли контролер був недоступний в мережі, поля серійний номер та температура відсутні. Тобто виникає ситуація, коли рядки можуть містити різну кількість полів. Приклад вмісту файлу для трьох датчиків та відсутності зв'язку з контролером в момент часу 5:37 наведено на рис. 2. У період часу з 5:22 по 5:36 включно реєстрація температури не відбувалась (стався збій на сервері реєстрації температури).

Для обробки температурних даних було обрано пакет Microsoft Excel. Він дозволяє представити отримані температурні дані як в табличній, так і в графічній формі [2]. Крім того, він дозволяє автоматизувати процес обробки за допомого створення спеціальних програм – макросів, які можуть бути відкоректовані без необхідності перекомпіляції [3]. Ще одним аргументом на користь Excel є те, що він присутній на більшості офісних комп'ютерів.

```
28549D6B01000018;22.43;281AEA68010000CA;33.00;287ACC680100006D;30.56;18.07.2011;<br>28549D6B01000018;22.37;281AEA68010000CA;33.00;287ACC680100006D;30.62;18.07.2011;<br>28549D6B01000018;22.37;281AEA68010000CA;33.00;287ACC68010000
                                                                                                                                                                     5:19:5:20;5:21:5:38:5:39;2854906601000018;22.25;281AEA68010000CA;33.00;287ACC680100006D;30.56;18.07.2011;<br>12854906601000018;22.25;281AEA68010000CA;33.00;287ACC680100006D;30.56;18.07.2011;
                                                                                                                                                                      5:40;5:41:
```
**Рис. 2.** Фрагмент файлу для трьох датчиків

При виконанні обробки даних «вручну» необхідно виконати наступні дії:

1) знайти та видалити у файлі рядки, що містять лише дату і час (в яких немає даних від датчиків)

2) запустити Excel

3) відкрити в Excel потрібний файл, при цьому вказати: формат початкових даних – з розділювачами; символ-розділювач – крапка з комою; для полів, що містять показники температури встановити загальний формат, розділювач цілої та дробової частини – крапка; для полів, що містять дату та час встановити текстовий формат

4) додати стовбець, що буде містити числове значення дати та часу в коді дати Excel за допомогою формули «=ДАТАЗНАЧ([дата])+ВРЕМЗНАЧ([час])». Для значень в цьому стовбці задати формат «dd.mm.yyyy h:mm»

5) додати діаграму. Кожен ряд даних вказати вручну. Для осі категорій використати стовбець, створений в п. 4.

6) відформатувати діаграму. Встановити мінімальне та максимальне значення для осі категорій. Підписати ряди даних відповідно до місць виміру температури [4].

Час, що потрібен на виконання вищезазначених дій в залежності від розміру файлу (файл містить дані за всю добу або лише за декілька годин) та рівня кваліфікації оператора становить від семи до п'ятнадцяти хвилин. При цьому формула в п. 4 може змінюватись в залежності від мовної версії Excel та спрацьовує лише коли в системі встановлено відповідні мова та регіональні стандарти. На рис. 3 наведено діаграму, отриману в результаті виконання вищенаведеного алгоритму.

Задля економії робочого часу, усунення залежності від мовних і регіональних стандартів системи та уникнення можливих помилок внаслідок ручної обробки даних було створено книгу Excel, що містить тестові дані, графік, побудований на їх основі, та опис всіх контролерів температури, що є в системі. В цій же книзі було написано програму-макрос, що створює нову книгу, копіює туди шаблон графіка, зчитує дані з файлу та підставляє їх у шаблон графіка. Час, що витрачається на запуск програми та отримання готового графіка, становить менше п'ятнадцяти секунд.

Опис контролерів температури міститься на окремому аркуші. В першому стовбці знаходиться номер контролера, в другому – кількість датчиків, в третьому та наступних – розташування датчиків (див. рис. 4).

На головному аркуші книги міститься інструкція щодо користування та кнопка виклику макросу для побудови графіка температури на основі текстового файлу спостережень.

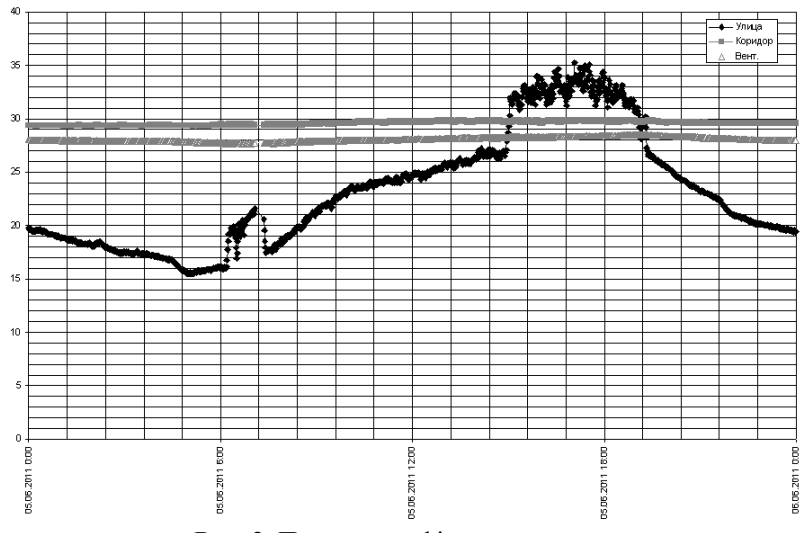

**Рис. 3.** Приклад графіка температури

Після виклику макросу з'являється вікно вибору файлу (файлів). Якщо файли не були обрані, видається відповідне повідомлення. Далі згідно імені файлу та опису контролерів визначається кількість датчиків, дані від яких записано. Створюється нова книга, першому аркушу якої дається ім'я out. В новостворену книгу після аркуша out копіюється шаблон діаграми. Рядок заголовків аркушу out заповнюється відповідно до кількості датчиків та їх розташування, що наведені в описі. При цьому перший стовбець резервується під часові мітки, тобто перша комірка рядку заголовків залишається порожньою.

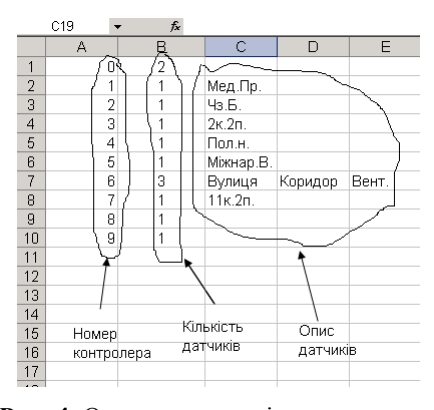

**Рис. 4.** Опис контролерів температури

Файл зчитується по рядкам. Для кожного рядка визначається кількість температурних значень. Якщо ця кількість дорівнює нулю або не збігається з

описом – в процесі реєстрації сталася помилка, рядок пропускається. Кількість температурних значень визначається за формулою (1):

$$
np = \frac{ns - 2}{2},
$$
\n(1)

де np – кількість температурних значень, ns – кількість розділювачів в рядку (крапок з комою).

Якщо рядок містить вірну кількість температурних даних, останні виокремлюються та записуються на аркуші out по стовбцям в останній вільний рядок. При цьому також виокремлюються дата та час, які записуються в перший стовбець. Після того, як досягнуто кінець файлу, в шаблон діаграми в якості діапазону даних підставляються дані, що містяться на аркуші out. Кількість стовбців при цьому на один більше від кількості датчиків, а кількість рядків – на один більше за кількість рядків, що містять температурні дані. Після цього файл автоматично зберігається під іменем текстового файлу в робочій папці Excel. Алгоритм роботи програми-макросу наведено на рис. 5.

При написанні макросу спочатку використовувались функції DateValue та TimeValue, які повертають значення з рядків, що містять відповідно дату та час. Але в процесі тестування виявилося, що ці функції залежать від регіональних стандартів системи, тому замість них в останній версії макросу використовуються функції DateSerial та TimeSerial, які повертають значення на основі цифрових описів дати та часу.

При збереженні робочої книги за замовчуванням використовується формат поточної версії Excel, в якій виконується макрос. Тобто файли, що були створені при роботі макросу в Excel 2010 або Excel 2007 буде неможливо відкрити в Excel версій 97- 2003. Тому збереження файлу необхідно виконувати, зазначаючи формат. При цьому один і той самий формат (97-2003) в різних версіях позначається порізному. Тому виникає ситуація, коли програма працює в Excel 2007-2010, а в Excel 97-2003 – видає помилку. Для розв'язання цієї проблеми було використано умовну компіляцію [5]:

#If VBA7 Then

ActiveWorkbook.SaveAs Filename:=xlfname,

FileFormat:=xlExcel8

 $#$ Flse

ActiveWorkbook.SaveAs Filename:=xlfname,

FileFormat:=xlWorkbookNormal

#End If

Для більшої зручності користування програмою було створено пакетний файл, що відкриває книгу, що містить макрос, й одночасно задає папку, де вона знаходиться, в якості робочої папки Excel. Для зручності в цю папку вміщено ярлик до місця зберігання файлів з показниками температури. Вміст пакетного файлу наведено нижче.

start excel Log\_Macros\_Auto.xls /p.

exit

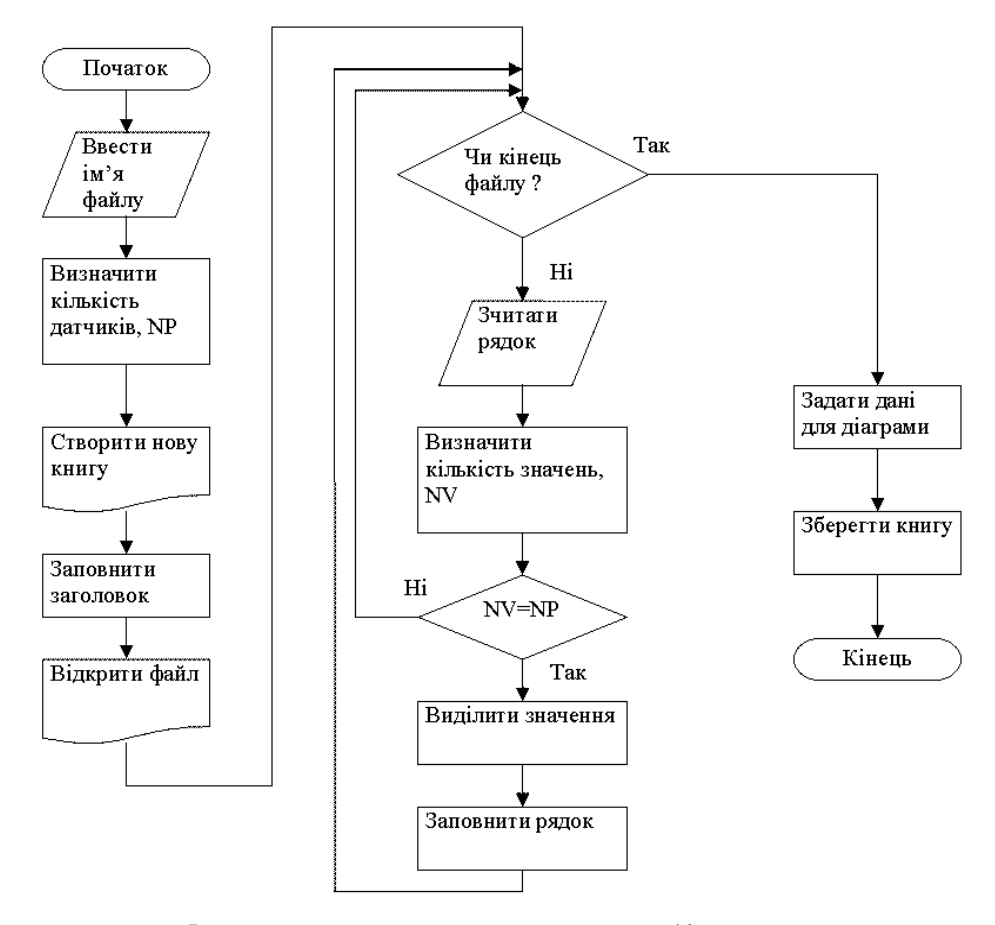

**Рис. 5.** Алгоритм роботи макросу побудови графіка температури

Тут Log\_Macros\_Auto.xls – ім'я книги, що містить макрос побудови графіку.

### **Висновки**

Створений макрос дозволяє суттєво знизити витрати часу на обробку температурних даних з певного контролера за певну добу. Завданням для подальшого дослідження є розширення часових меж а також побудова на одному графіку температурних кривих від датчиків, що підключені до різних контролерів.

За допомогою створеної програми оброблені температурні дані за період з травня по липень 2011 року.

Отримані в опалювальний сезон дані допоможуть виявити проблемні ділянки в системі опалювання навчальних корпусів університету.

# *ЛІТЕРАТУРА*

- 1. Белошенко В. А., Карначев А. С., Титиевский В. И., Шелудченко В. И. Технология «iButton» в температурном мониторинге зданий и отопительных систем. – Донецк: Норд Компьютер, 2001. – 151с. с ил.
- 2. А. Б. Экслер. Microsoft Excel 2003. М.: НТ Пресс, 2007 128 с.
- 3. Джон Уокенбах. Профессиональное программирование на VBA в Excel 2003. М.: Диалектика, 2005 800с.
- 4. Джон Уокенбах. Диаграммы в Excel. Вильямс, 2003 448 с.
- 5. Джон Уокенбах. Excel 2010: профессиональное программирование на VBA. М.: Вильямс, 2011 944 с.

Рецензенти: Кубов В. І., доцент;

Томілін Ю. А., д.б.н., професор

© Дмитренко М. В., 2011 *Стаття надійшла до редколегії 14.10.2011 р.*